EMEA Workflow Guide - Schienen Dokument gültig ab: 10.07.2023

# Workflow-Leitfaden: 3D-Druck für Schienen

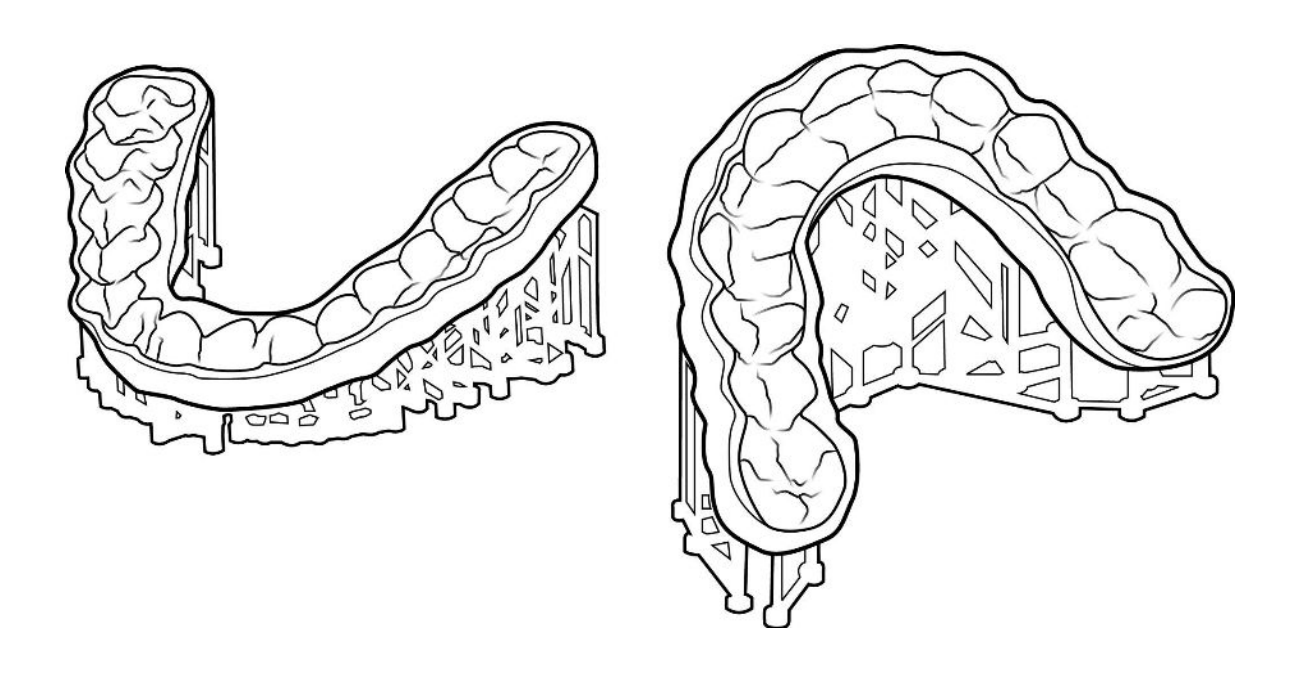

Mit dem SprintRay 3D-Druck-Workflow können Sie mehr Patientinnen und Patienten kosteneffizient mit Schienen versorgen. Dieser Leitfaden führt Sie durch den Prozess der Datenerfassung, des Designs, der Herstellung, der Vorbereitung und der Platzierung.

# Workflow im Überblick

#### 1.Datenerfassung 2. Design erhalten 3. Druckauftrag erstellen

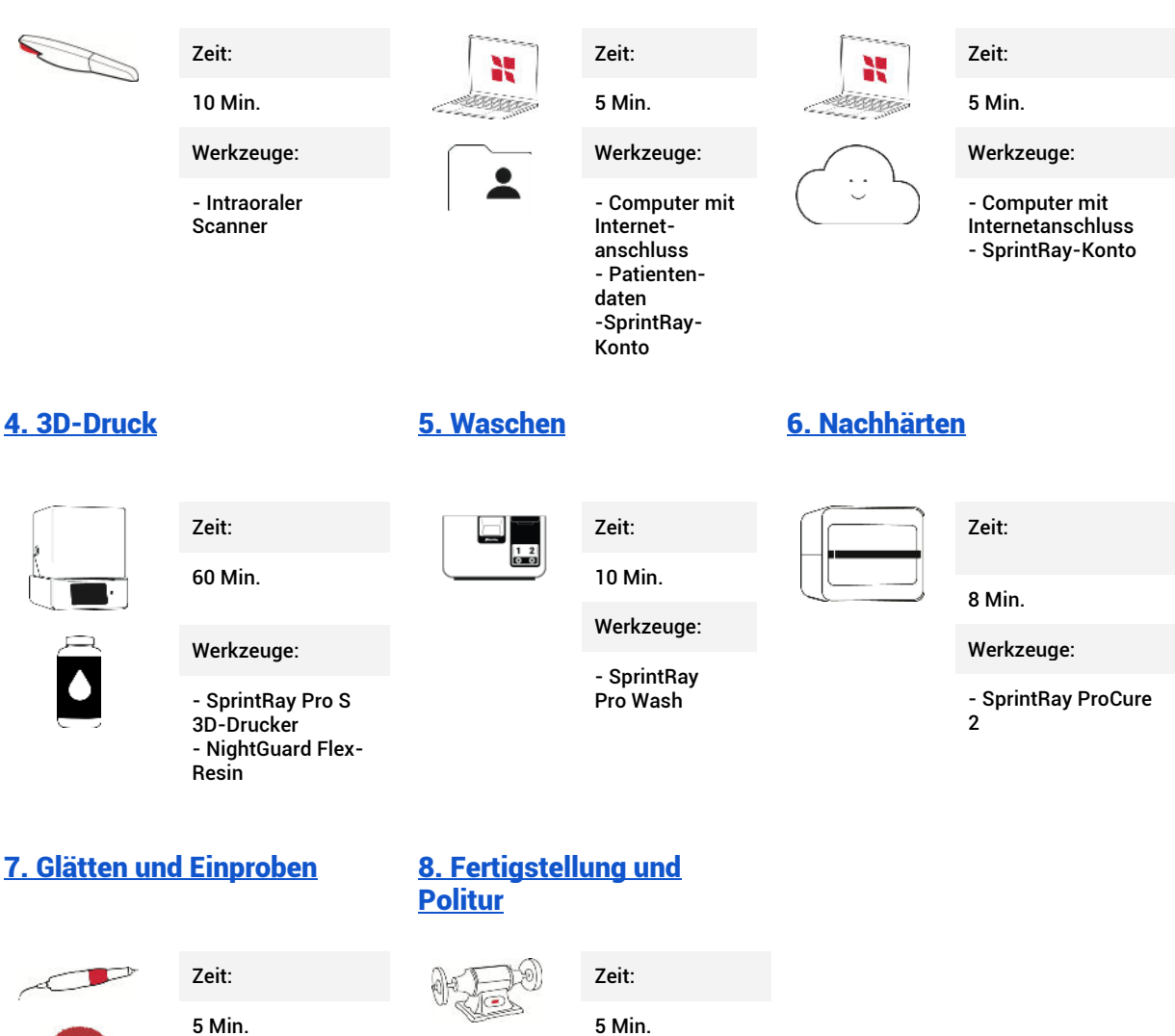

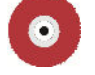

Werkzeuge:

- Labor-Handstück
- Scotchbrite-Rad - Dampfreiniger oder nichtmedizinische Seife und Wasser & Zahnbürste

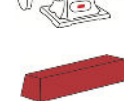

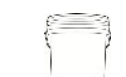

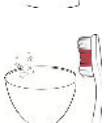

- Zahnärztliche Drehmaschine - Hatho und Tripoli Polierpasten - Bimsstein -Wasser und nichtmedizinische Seife & Zahnbürste

Werkzeuge:

# 1. Datenerfassung

Zeit

10 Minuten

Werkzeuge

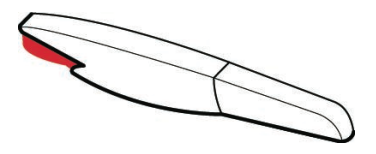

Intraoraler Scanner

#### 1.1 Scannen von Ober-, Unter- und Bissbereich

Führen Sie einen vollständigen Scan des Patienten durch, um seine Anatomie digital zu erfassen. Achten Sie darauf, dass Ihr Scan keine Löcher aufweist und erfassen Sie so viel wie möglich vom umliegenden Gewebe. Führen Sie den Biss-Scan in einer geschlossenen, ruhenden Mundposition durch, um optimale Ergebnisse zu erzielen.

Exportieren Sie die Scans als STL mit dem oberen und unteren Kieferbogen **in Okklusion**. Dies ist der Standard-Exportstil für die meisten Scanner und macht einen Biss-Scan überflüssig.

# 2. Design erhalten

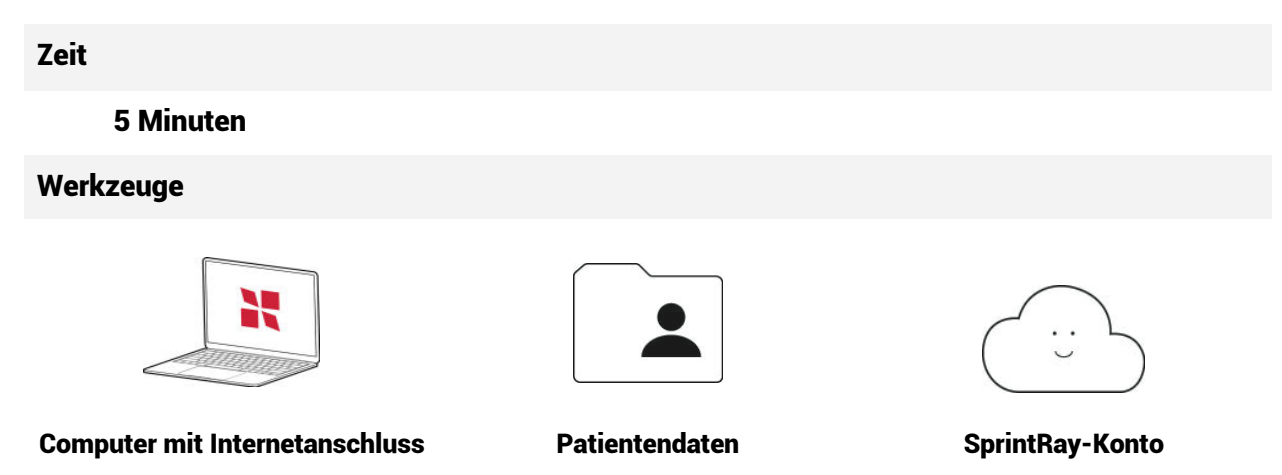

### 2.1 Design bestellen

Besuchen Sie dashboard.sprintray.com und melden Sie sich an oder registrieren Sie sich für ein SprintRay-Konto. Wählen Sie Ihren Patienten aus oder fügen Sie ihn neu hinzu und wählen Sie dann den Behandlungstyp "Nightguard". Stellen Sie die gewünschten Parameter ein, laden Sie die Patientendaten hoch und senden Sie sie ab.

### 2.2 Überprüfung und Genehmigung des Entwurfs

SprintRay Cloud Design wird die Schiene innerhalb von 2 Werktag liefern. Sie erhalten eine E-Mail-Benachrichtigung, wenn die Datei fertig ist. Überprüfen und genehmigen Sie die Datei in Ihrem Cloud Design Dashboard.

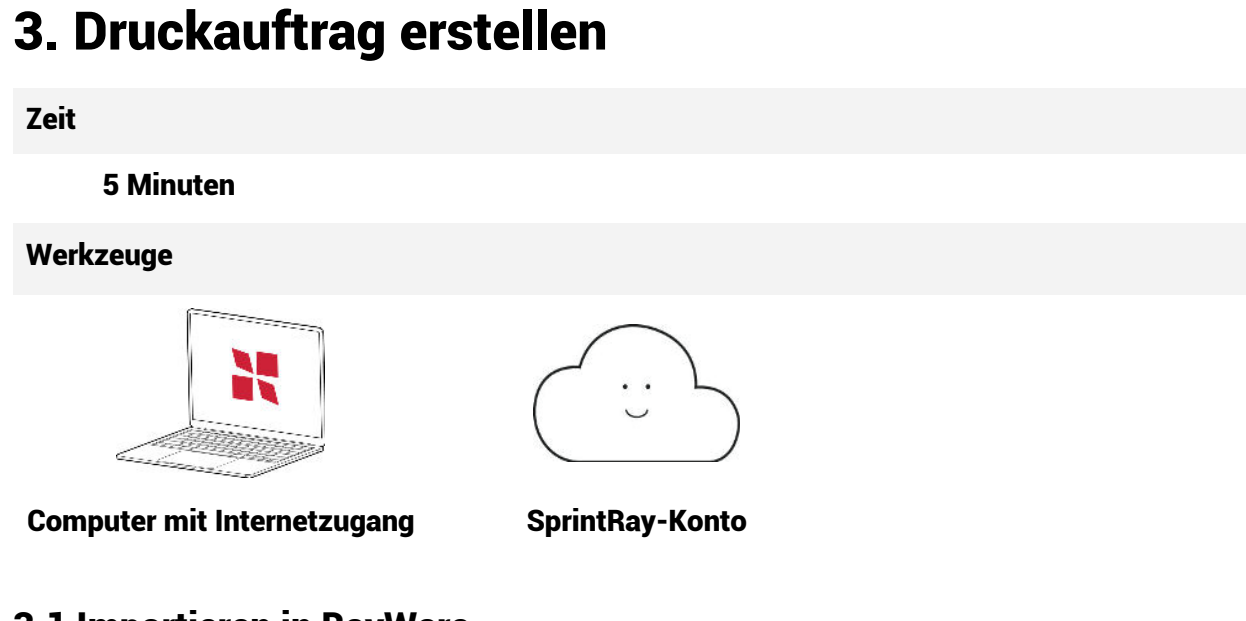

### 3.1 Importieren in RayWare

Sobald das Design der Schiene genehmigt wurde, wird über die Schaltfläche "Zum Druckauftrag hinzufügen" auf der Seite für die Cloud-Design-Behandlung automatisch eine Bauplattform in RayWare Cloud erstellt.

Wenn Sie die Bauplattform auf RayWare Desktop manuell einrichten wollen, wählen Sie den Druckauftragstyp "Schiene". Wählen Sie den Drucker und das Rein, das Sie verwenden möchten. Wir empfehlen, Schienen mit 100 Mikron zu drucken.

Importieren Sie Ihren Entwurf. RayWare richtet das Modell automatisch so aus, dass der Biss von der Bauplattform abgewandt ist und sich das Modell in einem optimalen Winkel von 25 Grad zu den Stützen befindet.

### 3.2 Warteschlange zum Drucker

Wenn Sie mit den Druckeinstellungen zufrieden sind, klicken Sie auf die Schaltfläche "In Warteschlange senden" und wählen Sie dann den Drucker aus, den Sie für diesen Druckauftrag verwenden möchten.

*Sie können auch die Schaltfläche "Jetzt drucken" verwenden, aber überprüfen Sie Ihren Drucker gründlich, bevor Sie mit dem Drucken beginnen.*

# 4. 3D-Druck

Zeit

A

60 Min.

Werkzeuge

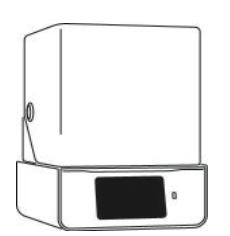

SprintRay Pro S SprintRay

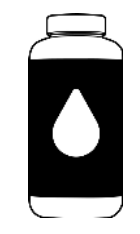

NightGuard Flex-Resin

#### 4.1 Vorbereiten und Starten des Druckauftrags

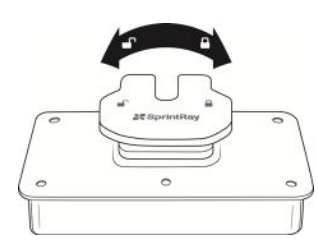

Prüfen Sie, ob die Plattform sauber, verschlossen und bereit ist.

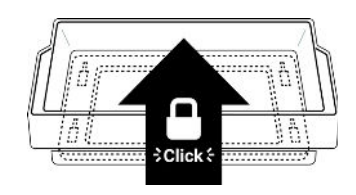

Prüfen Sie, ob der Resinbehälter in seiner Halterung sitzt.

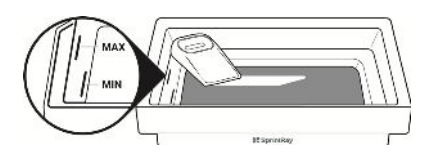

Füllen Sie den Tank bis zur Höchstgrenze mit NightGuard Flex Resin und mischen Sie es, um es vorzubereiten.

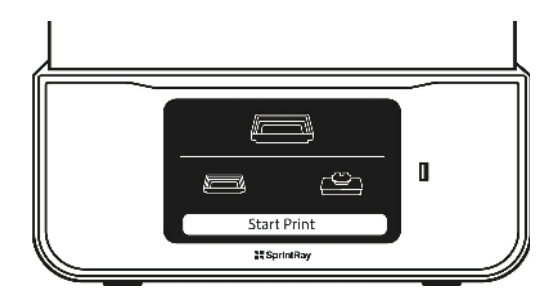

Gehen Sie zur Warteschlange und drücken Sie auf "Druck starten".

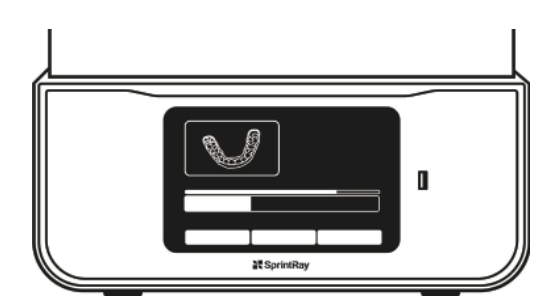

Überwachen Sie den Fortschritt auf dem Touchscreen oder in der SprintRay Cloud. Dieser Druckauftrag sollte etwa 60 Minuten dauern.

# 5. Waschen

#### Zeit

10 Min.

Werkzeuge

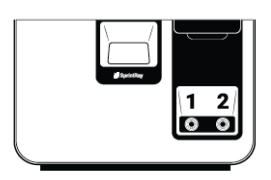

ProWash

### 5.2 Waschen der Schiene

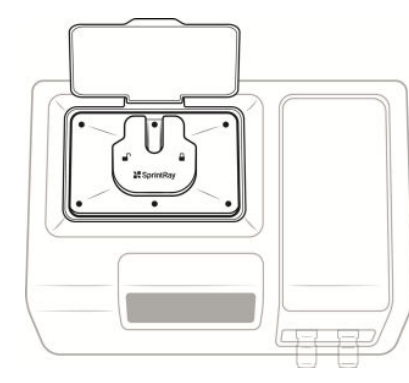

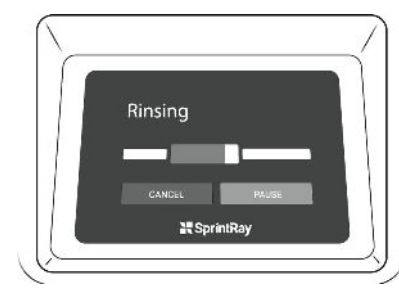

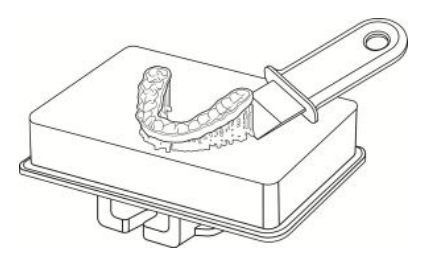

Entfernen Sie die Schiene von der Bauplattform

#### Eisetzen der Bauplattform in ProWash

Einen Standard-Reinigungszyklus durchführen

# 6. Nachhärten

Zeit

8 Minuten

Werkzeuge

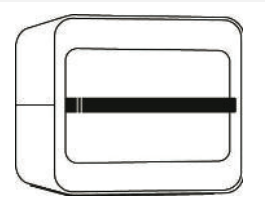

ProCure 2

### 6.2 Aushärtung in ProCure 2

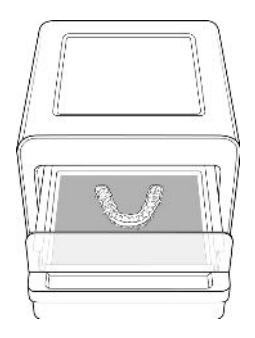

Platzieren Sie die Schiene auf der Mittellinie in ProCure 2

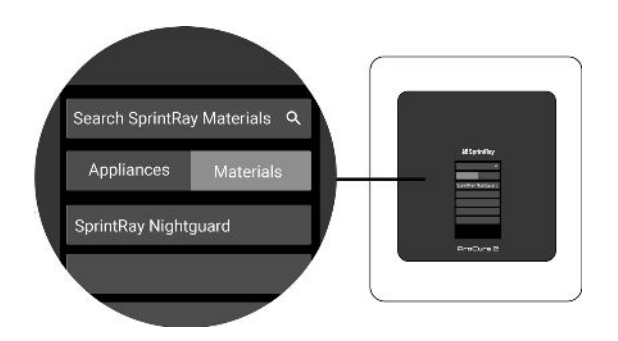

Wählen Sie das Resin, mit dem Sie gedruckt haben, wählen Sie "Bolt Speed" aus (Platzieren auf der Mittellinie) und drücken Sie "Start".

### 6.2 Stützen entfernen

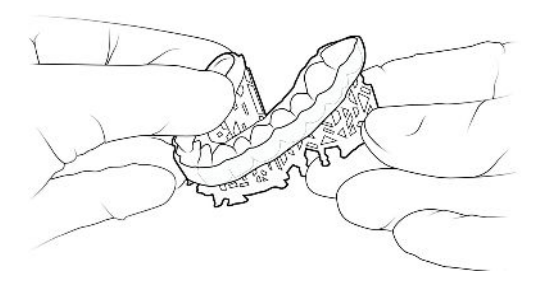

Entfernen Sie die Stützen mit der Hand von der Schiene. Machen Sie sich keine Sorgen, wenn kleine Stütznoppen an der Schiene zurückbleiben, diese werden im nächsten Schritt entfernt.

# 7. Glätten und Einproben

Zeit

5 Minuten

Werkzeuge

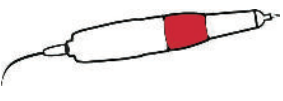

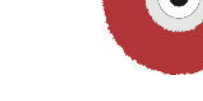

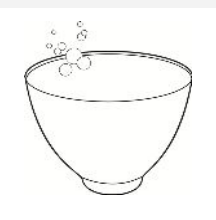

Labor-Handstück Polierscheiben Gummischale mit nichtmedizinischer Seife und Wasser

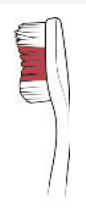

Zahnbürste

### 7.1 Glätten und Polieren

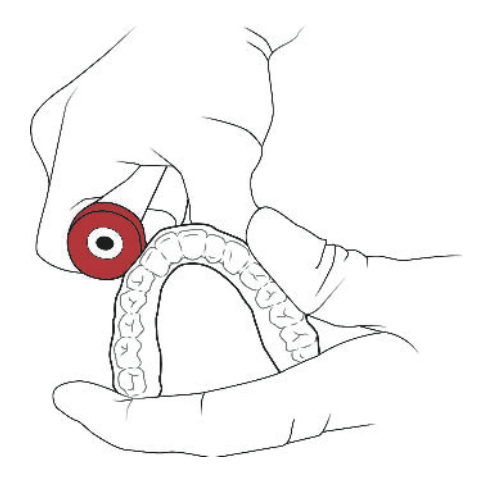

Verwenden Sie eine niedrige Drehzahl mit einer Polierscheibe oder einem Hartmetallfräser, um Stümpfe zu entfernen, die von den Stützen übrig geblieben sind. Verwenden Sie 10.000-12.000 U/min.

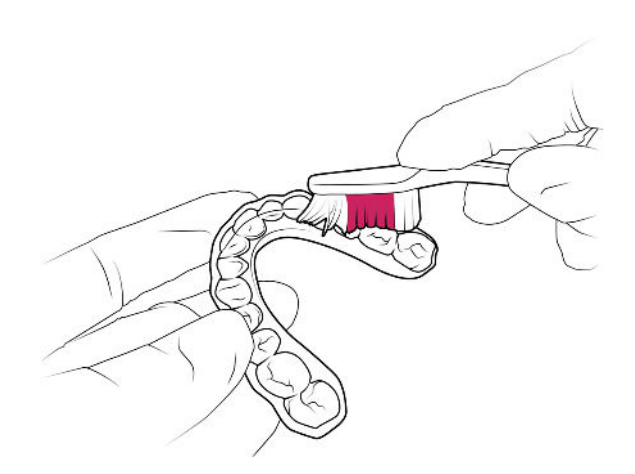

Verwenden Sie einen Dampfreiniger oder spülen Sie die Schiene mit warmem Wasser und nicht-medizinischer Seife ab. Bürsten Sie mit einer Zahnbürste, um Rückstände zu entfernen.

### **7.2 Einproben und Anpassen für den Patienten**

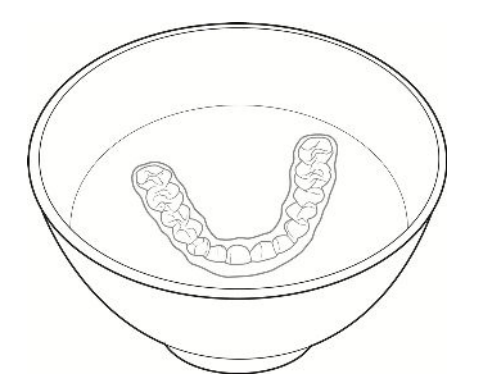

Legen Sie den Zahnschutz 15 Sekunden lang in einer Schale mit warmem Wasser (nicht heißer als 50 °C) ein, um ihn weich zu machen.

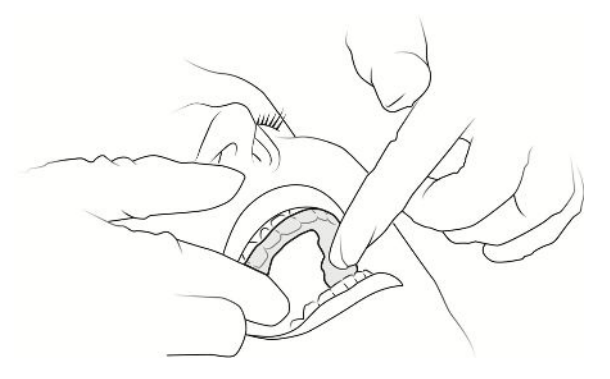

Setzen Sie die Schiene ein und lassen Sie den Patienten die Apparatur ausprobieren. Passen Sie den Schutz am Stuhl an, um eine optimale Passform zu erreichen.

# 8. Fertigstellung und Politur

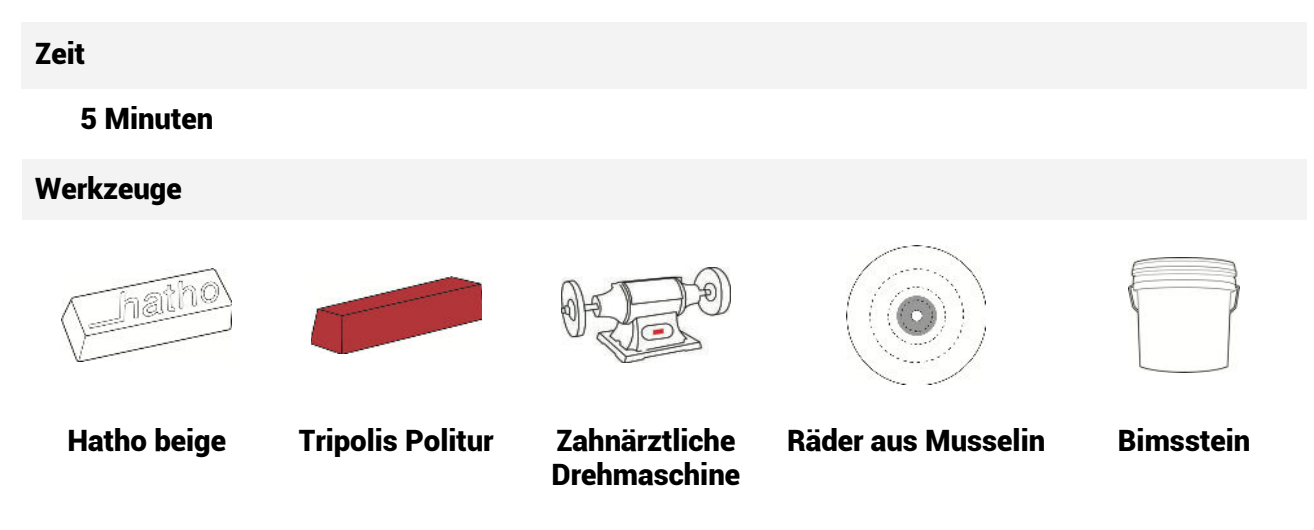

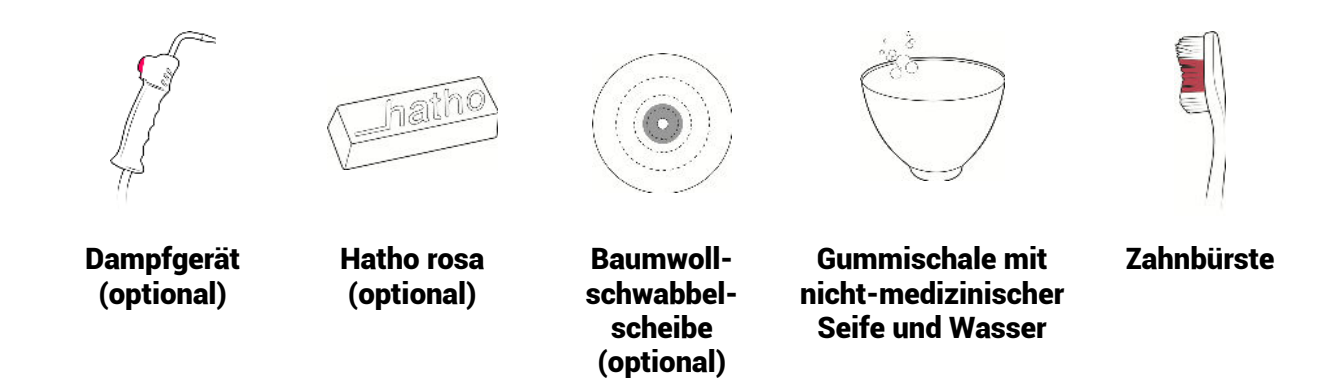

#### Vorpolitur mit Bimsstein

Verwenden Sie ein Musselinrad und Bimsstein auf einer Drehbank mit festem, gleichmäßigem Druck. Erreichen Sie alle Bereiche der Schiene. Halten Sie das Rad feucht und den Bimsstein fließfähig**.** 

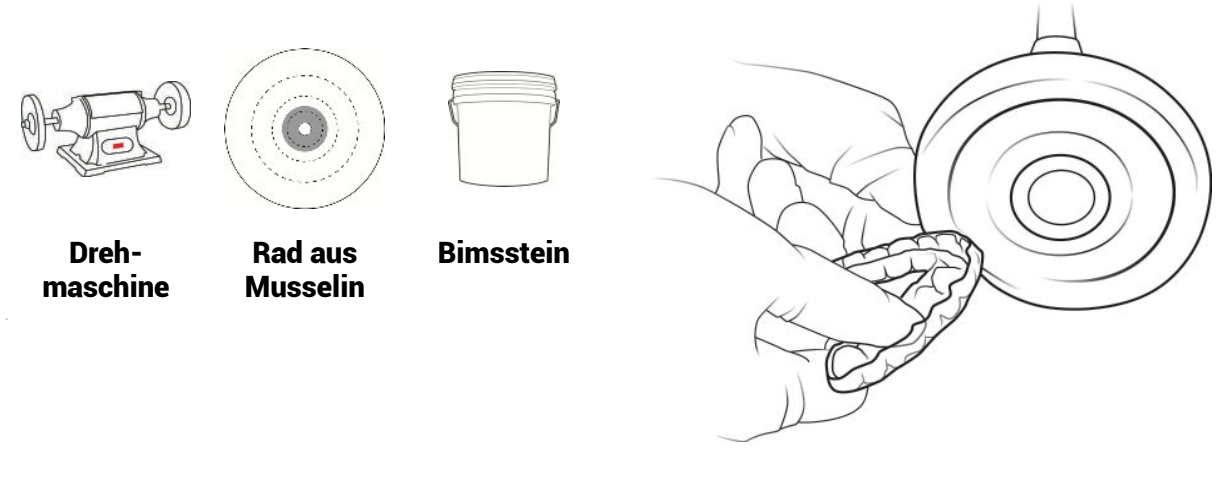

#### **Polieren mit Tripolis**

Verwenden Sie ein frisches Musselinrad und Tripoli. Üben Sie festen und gleichmäßigen Druck aus und erreichen Sie alle Bereiche der Schiene. Wenn Sie fertig sind, tragen Sie erneut Material auf und wiederholen Sie den Vorgang mit leichtem Druck.

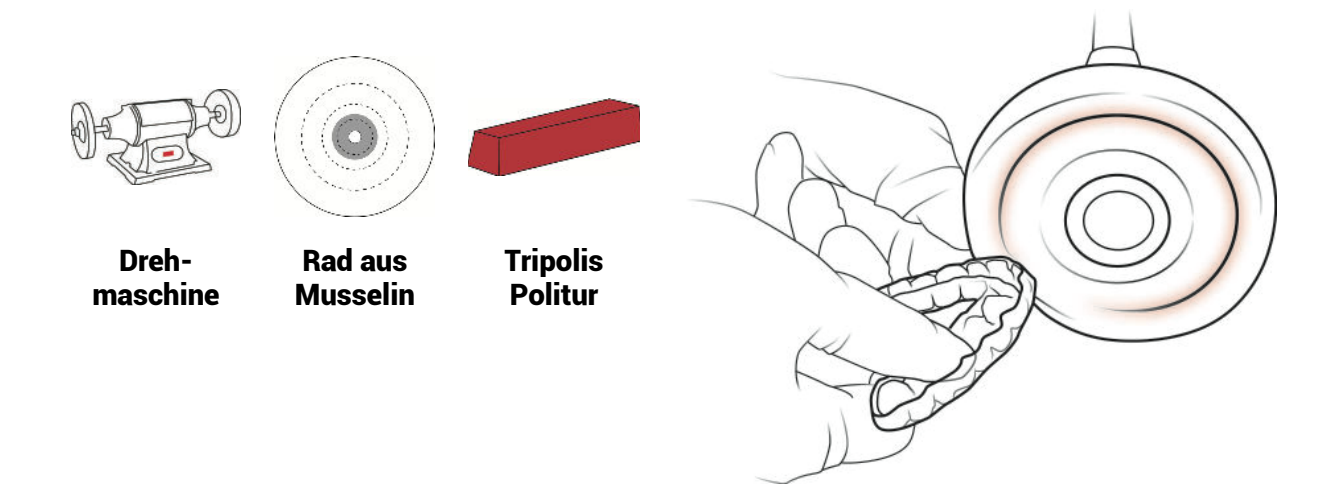

#### **Hochglanz**

Verwenden Sie ein frisches Musselinrad und Hatho beige. Verwenden Sie einen festen und gleichmäßigen Druck, der alle Bereiche der Schiene erreicht. Erzielen Sie einen gleichmäßigen Glanz auf der gesamten Schiene

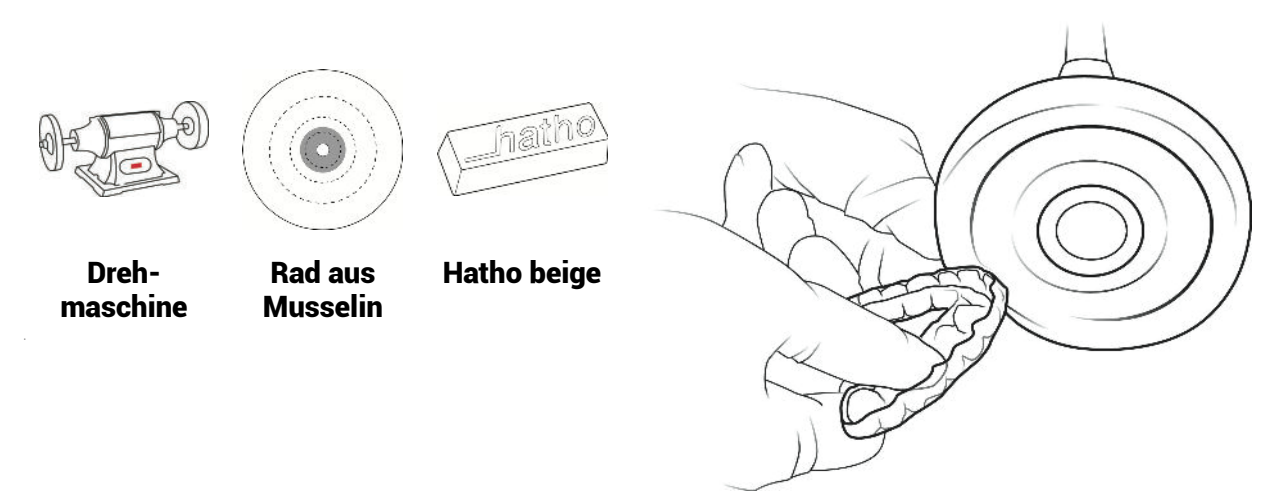

#### **Hochglanz (optional)**

Verwenden Sie eine Baumwollschwabbelscheibe und Hatho Pink. Üben Sie gleichmäßigen Druck aus und erreichen Sie alle Bereiche der Schiene, bis Sie eine spiegelnde Oberfläche erreichen.

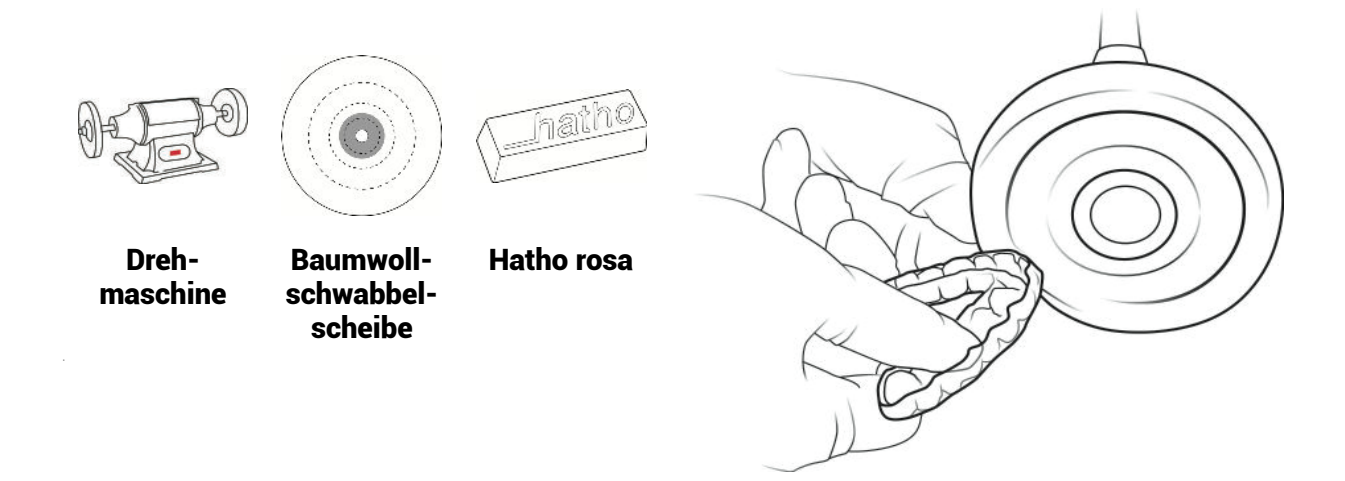

#### **Säubern**

Verwenden Sie eine Zahnbürste mit warmer, nicht-medizinischer Seife und Wasser und/oder einen Dampfstrahler, um den Schutz zu reinigen, bevor Sie ihn dem Patienten geben.

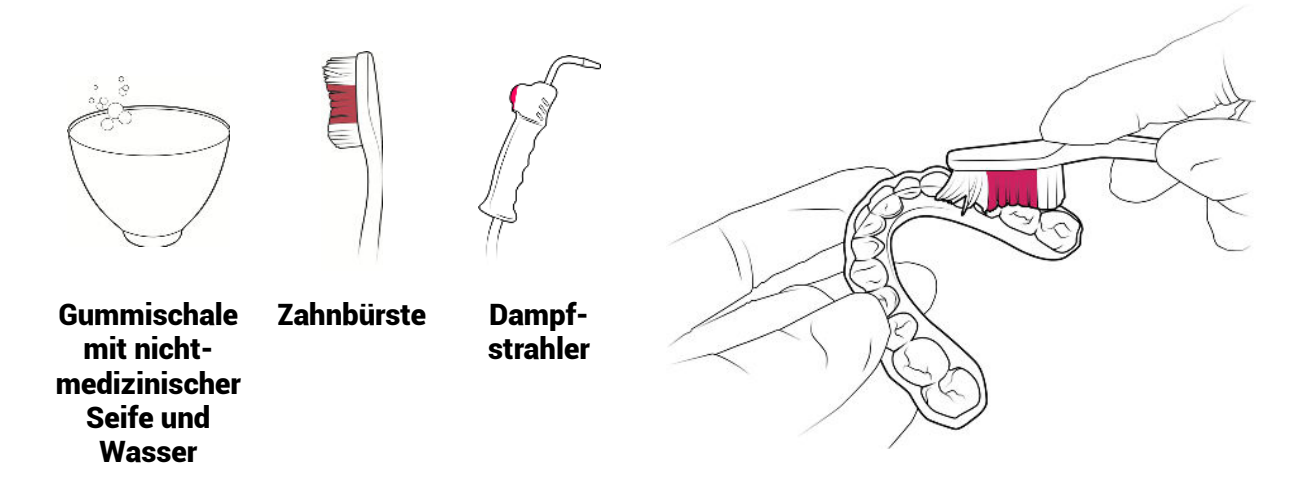

Ihre Schiene ist jetzt bereit für Ihren Patienten.